## **Navigating Google Groups**

**To access Google Groups**, once logged into Google, select the nine dots in the upper right had corner and select Groups from the list.

| Elle Edit Lieve Higtory Bookmarks Jook Help  Mala Vent, Barbara - Outlook × Student Services Center × G Google × +                                                                                                    |          | -                | ٥                  | ×           |
|----------------------------------------------------------------------------------------------------|----------|------------------|--------------------|-------------|
| ← → C ○ A # <sup>2</sup> http://www.google.com           © UDSS for Start         © UDSS for Start         © UDSS for Start         © UDSS for Start         © Copies         Implications         © Copies         Implications         Implications | ☆<br>    |                  | ⊎ 0                | ≡<br>Open a |
| About Store                                                                                                    |          | Gmail Images     |                    | B           |
| Google                                                                                                    |          |                  |                    | ^           |
| ٩                                                                                                    | Docs     | Sheets           | Slides             |             |
| Google Search m Feeling Lucky                                                                                                    | Calendar | Chat             | Meet               | ł           |
|                                                                                                    | Forms    |                  | Contacts           |             |
|                                                                                                    | Groups   | <b>Q</b><br>Maps | <b>e</b><br>Photos |             |
|                                                                                                    |          |                  | -                  | ~           |
| Advertising Business How Search works Carbon neutral since 2007                                                                                                    | Priv     | acy Terms        | Setting            | js          |

To find a group, select All Groups then search. If you already belong to the group it should show up in your My Groups section.

To Request Membership into the group, select the  $\rightarrow$  at the right side of the group.

| ≡  | ដ Groups              | ٩     | All groups 👻 gr                                                      | aduate college  | ×         | ÷            |                | G Suite |   |
|----|-----------------------|-------|----------------------------------------------------------------------|-----------------|-----------|--------------|----------------|---------|---|
| +  | Create group          | All g | roups                                                                |                 |           |              | 1-1 of about 1 | <       |   |
| 88 | My groups             |       | Groups 个                                                             | Member Count    | Activity  |              |                |         |   |
| 0  | Recent groups         | 2     | Graduate College Student Life<br>graduatecollegestudentlife@udel.edu | _               | < 5 messa | iges per day |                | →] ½    | ~ |
|    | All groups            | E     | Questions and answers posted here are att                            | ibutable to the |           |              |                | 1       |   |
| -  | Favorite groups       |       |                                                                      |                 |           |              |                |         |   |
| ☆  | Starred conversations |       |                                                                      |                 |           |              |                |         |   |

**To leave the group** select the at the right side of the group.

| 🗏 🕌 Groups              | Q, My groups + graduate college                                        |              | × -          | ۲ | III 😗 G Suite |
|-------------------------|------------------------------------------------------------------------|--------------|--------------|---|---------------|
| Create group            | My groups 1 group                                                      |              |              |   | 1-1 of 1 <    |
| 名 My groups             | Groups 个                                                               | Join date    | Subscription |   |               |
| Recent groups           | Graduate College Student Life<br>graduatecollegestudentlife@udel.edu   | Aug 31, 2022 | Each email   |   | +] ≮          |
| All groups              | Questions and answers posted here are attributable to the individual p |              | Digest       |   |               |
| Favorite groups         |                                                                        |              | Abridged     |   |               |
| ☆ Starred conversations |                                                                        |              | No email     |   |               |

To change your subscription (a subscription is how you will/will not receive emails about this group).

There is two ways to change this inside the group, you can select My membership setting and select Subscription.

|          |                        | Subscription |           |
|----------|------------------------|--------------|-----------|
| 2        | People                 |              |           |
|          | Members                | Each email   |           |
|          | Pending members        | Digest       |           |
|          | Banned users           |              | rersation |
| (j)      | About                  | Abridged     |           |
| 2¢       | My membership settings | No email     |           |
| <b>1</b> | Group settings         |              |           |

The other way from the Group list is to select the subscription and select from the dropdown.

Subscriptions: Each Email (you will receive an email for each entry made to the group) Digest (you will receive an email when 50 posts have been made) Abridged (you will receive an email when 150 posts have been made) No Email (you will not receive any emails from this group)

| 🗏 ដ Groups              | Q My groups - graduate college                                         |              | × | -            | ۲ |   | 🚯 G Suite | . ( |
|-------------------------|------------------------------------------------------------------------|--------------|---|--------------|---|---|-----------|-----|
| Create group            | My groups 1 group                                                      |              |   |              |   | 1 | -1 of 1 < |     |
| 88. My groups           | □ Groups ↑                                                             | Join date    |   | Subscription |   |   |           |     |
| Recent groups           | Graduate College Student Life<br>graduatecollegestudentlife@udel.edu   | Aug 31, 2022 |   | Each email   |   |   | +]        | Ŕ   |
| All groups              | Questions and answers posted here are attributable to the individual p |              |   | Digest       |   |   |           |     |
| Favorite groups         |                                                                        |              |   | Abridged     |   |   |           |     |
| ☆ Starred conversations |                                                                        |              |   | No email     |   |   |           |     |

**To start a new conversation** select New Conversation in the top left corner. A new conversation box will appear. Enter a subject line which reflects the topic you are addressing. Then enter your content and click Post Message.

| =           | ដ Groups                                                      | Q Conversations                                                                                                    | ::: 🚯 G   |
|-------------|---------------------------------------------------------------|----------------------------------------------------------------------------------------------------|-----------|
| +           | New conversation                                              | ☆ Graduate College Student Life 4124 members 1-3 of 3                                                                                                    | < >       |
| ₩<br>©<br>₩ | My groups<br>Recent groups<br>All groups<br>Favorite groups   | Welcome to the Graduate College Student Life Group Disclaimer: Questions and answers posted h University of Delaware. This team removed, All rules of Student Col From David Vent +davent@udel.edu- (You) | - ×<br>Co |
| ☆           | Starred conversations                                         | C : Subject                                                                                                    | ₿         |
| Grad        | uate College Student Life Conversations Approved Pending      | D     Davi_, ,_ Ryan_ 8     \$       Y     Yung Wei Hslao     \$       T     TL, ,_ Anthony 9     \$                                                                                                    |           |
| (j)         | People<br>Members<br>Pending members<br>Banned users<br>About |                                                                                                    |           |
| 24<br>(5)   | My membership settings<br>Group settings                      | sans Serif $\mathbf{r} \ \underline{A} \ \underline{\diamond} \ \mathbf{B} \ \mathbf{I} \ \underline{U} \ \boldsymbol{\omega} \ \equiv \ \overline{\mathbf{x}}$                                           | 1         |
|             |                                                               | Post message 🛕 🕛 🗖                                                                                                    | Ū         |

**To Reply in a Conversation** select the conversation and at the bottom of the screen click the reply all. Then enter your post and select Post Message

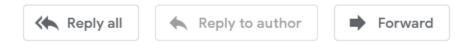

## Disclaimer:

Questions and answers posted here are attributable to the individual posting them and do not represent official views of the University of Delaware. This team allows students to share information with one another. Inappropriate posts will be removed. All rules of Student Conduct are applicable. Students should not expect UD staff to answer questions or respond to comments posted in this forum. Questions intended for UD staff can always be directed to the Graduate College or the Office of Student Life. Suggestions for additional categories or features should be sent to pcs-it\_help@udel.edu.